# Distrimasques

#### **Présentation du contexte**

L'application [www.distrimasques.fr](http://www.distrimasques.fr/) est un outil réservé aux pharmaciens d'officines de la Région Grand Est afin de faciliter la distribution de masques et d'éventuels autres équipements de protection individuelle (EPI) aux professionnels de santé (PS) libéraux. Dans un contexte d'urgence sanitaire liée à la pandémie de coronavirus, elle a été développée dans la région Grand Est avec le soutien technique de l'APIMA, association de formation médicale continue, à la demande des URPS médecins, pharmaciens et infirmiers a ensuite été étendue aux sages-femmes et masseurskinésithérapeutes. Elle est **exclusivement réservée aux pharmaciens d'officine et uniquement sur demande du professionnel concerné** (appel téléphonique ou passage à l'officine). L'adresse du site (et encore moins vos identifiants) ne doit pas être communiquée. D'autres régions ont ensuite adopté cette solution.

## **Précisions**

- *Distrimasques* se veut être un outil facilitateur de la distribution des EPI et n'est pas responsable des quotas de lots attribués par les diverses instances (ARS, Santé Publique France, Conseil Régional, dons privés,...) et leur variabilité (gel, masques FFP2 et chirurgicaux,...).
- Les précisions sur le type de matériel mis à disposition et sa date de disponibilité ainsi que les PS bénéficiaires (qui peuvent être variables selon le « donateur ») vous seront adressées par les voies habituelles d'information.
- Il n'y a pas lieu de re-saisir les stocks déjà attribués à des professionnels antérieurement.

# **Fonctionnalités**

#### *Distrimasques*

- permet un suivi en temps réel de la distribution
- évite le nomadisme des PS par une meilleure connaissance des besoins de chacun
- vous fera gagner du temps (remplace les fichiers papier à destination des CPAM et ARS)
- permet d'inscrire les PS qui vous auront choisi comme pharmacie de référence
- liste la quantité de produits d'équipement de protection individuelle réellement délivrés (SHA ou gel HA, masques chirurgicaux et FFP2, etc.)
- permet de visualiser l'ensemble des PS inscrits dans votre officine et la quantité de produits délivrés, jour par jour

*Nous avons élaboré un mode d'emploi des quelques étapes de saisie. Comme souvent, ce mode d'emploi détaille toutes les étapes pour vous aider mais la procédure est intuitive et nettement moins fastidieuse que n'importe quelle commande ou réservation que vous effectuez sur Internet !*

**Une quantité de masques à répartir entre tous les professionnels de santé rattachés à votre officine vous sera livrée régulièrement et sera ajustée en fonction du nombre de PS inscrits.**

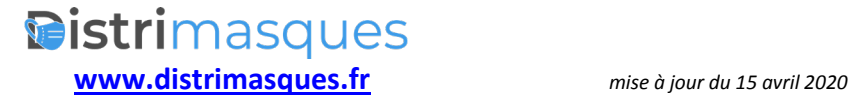

### **INFORMATION : REGLES DISTRIBUTION MASQUES PAR LES OFFICINES REGION GRAND EST**

#### **(valable au 15 avril)**

#### **Il n'est plus nécessaire de remplir le tableau CPAM**

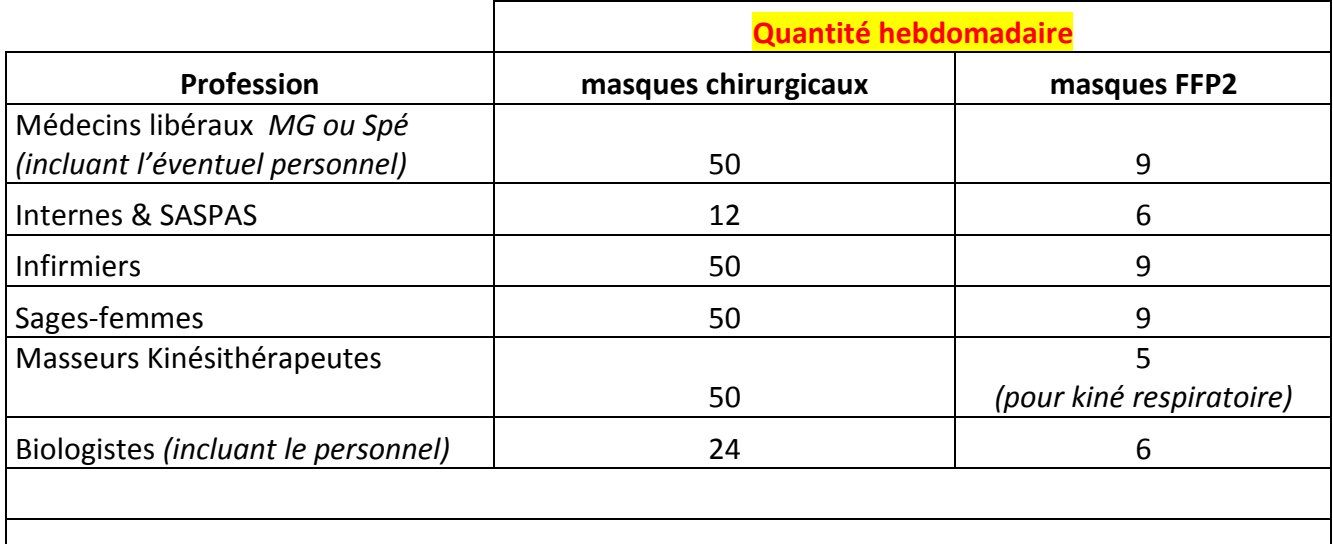

Ceci correspond à la quantité à délivrer par professionnel et par semaine. Ils peuvent venir les chercher plus ou moins régulièrement avec rattrapage des jours non pris. **Poser la question au PS s'il est toujours en activité**

Une quantité de masques à répartir entre tous les professionnels de santé rattachés à votre officine vous sera régulièrement livrée et sera ajustée en fonction du nombre de PS inscrits.

**Chaque officine est dotée de 150 masques supplémentaires par semaine pour les cas cidessous (qui ne sont pas à tracer dans** *Distrimasques)* **:**

- équiper son personnel
- pallier d'éventuelles situations d'urgence
- fournir les aides à domiciles ci-dessous :
	- **Salariés de l'aide à domicile** (employés directement par des particuliers pour des actes essentiels de la vie) : 3 masques par semaine par employeur et 9 masques par semaine par employeur bénéficiaire de la PCH. Le professionnel devra présenter l'attestation transmise par l'ACOSS/CESU indiquant le nombre de masques qui lui est attribué, complétée (noms de l'employés et de l'employeur) et signée par ses soins, avec sa carte d'identité.
	- $\checkmark$  **Accueillants familiaux** : 3 masques par semaine et par accueillant, sur présentation de l'attestation de l'ACOSS/CESU et de sa carte d'identité.
	- **Auxiliaires de vie indépendantes :** le professionnel devra présenter le mail de l'ACOSS/CESU l'invitant à venir retirer en officine le nombre de masques qui lui est attribué par employeur avec sa carte d'identité.

**NB Les aides à domiciles salariées de structures ne rentrent pas dans ce dispositif. C'est leur employeur qui est chargé de leurs fournir les masques.**

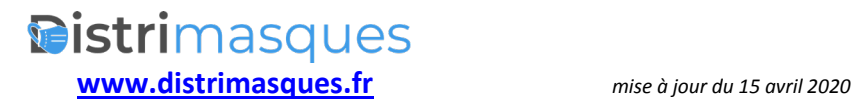

## **Mode d'emploi**

Il est préférable d'utiliser un autre navigateur qu'Internet Explorer, celui-ci n'étant plus mis à jour par Microsoft.

Pour accéder à cette application, il vous faut un **nom d'utilisateur et un mot de passe** qui vous ont été fournis par mail ou fax individualisé.

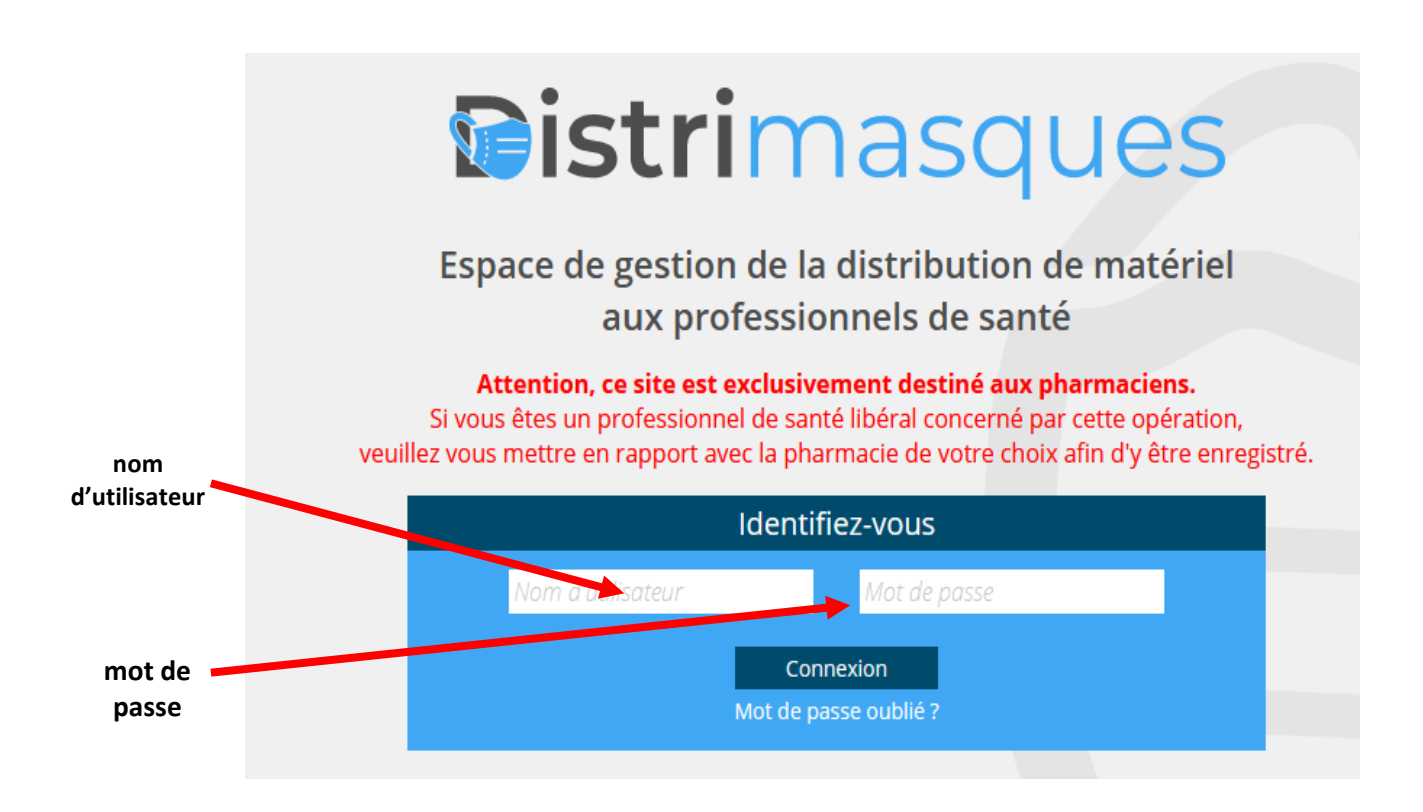

## **Répartiteur**

Chaque pharmacie est liée à un répartiteur affecté par l'ARS.

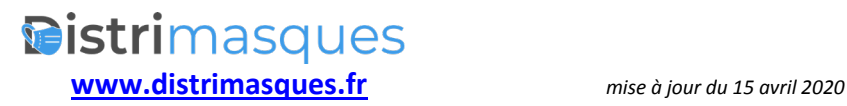

# **Saisie d'un professionnel de santé libéral (PS)**

A ce jour, les PS concernés par l'application sont les :

- biologistes
- internes en médecine et SASPAS
- médecins
- infirmiers (IDEL)
- masseurs-kinésithérapeutes (MK)
- sages-femmes (SF)

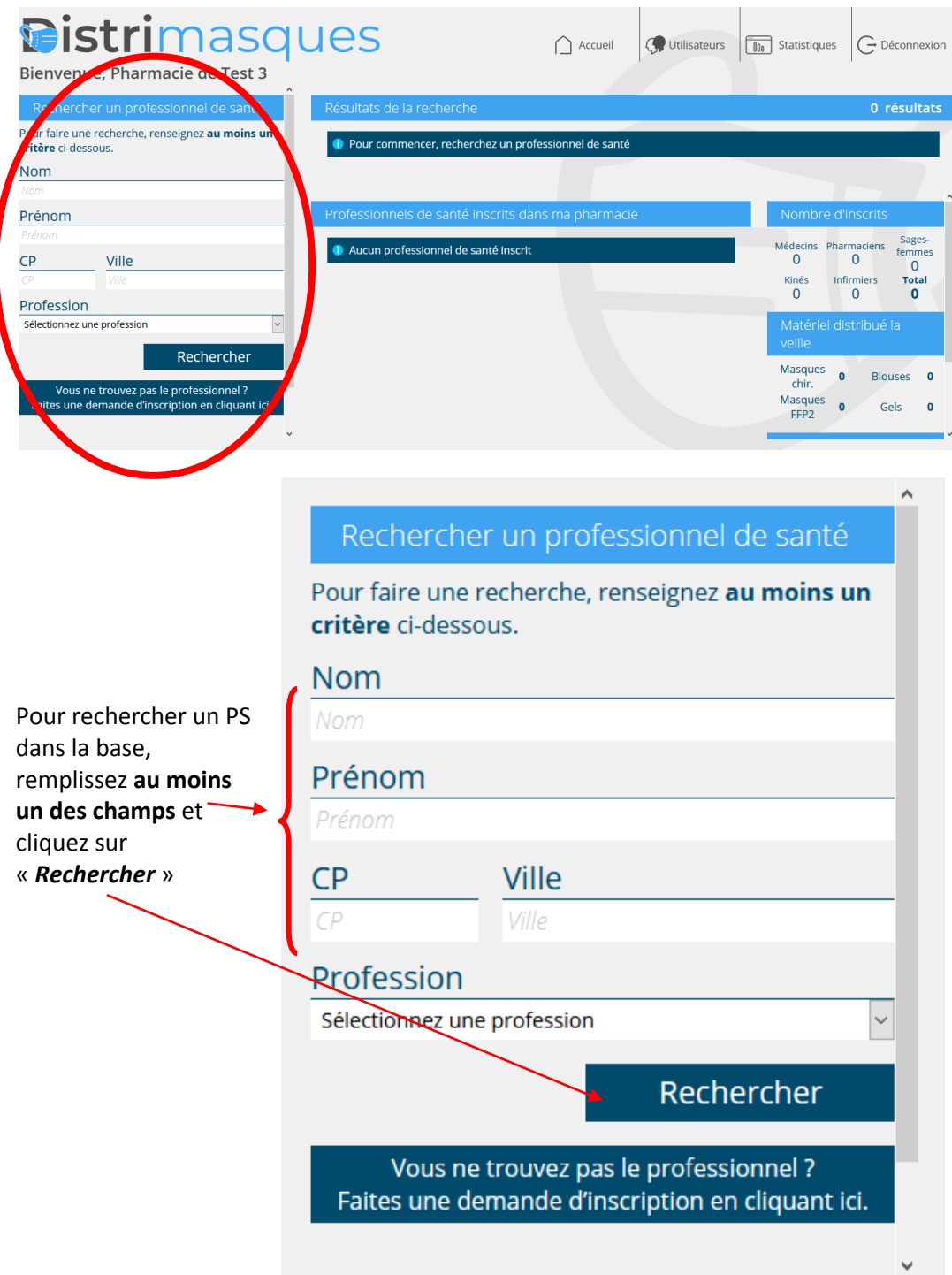

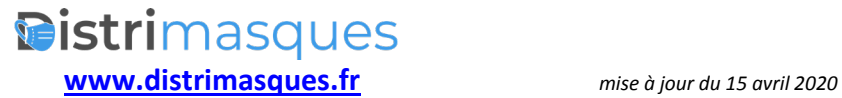

### **Exemples de résultat de recherche**

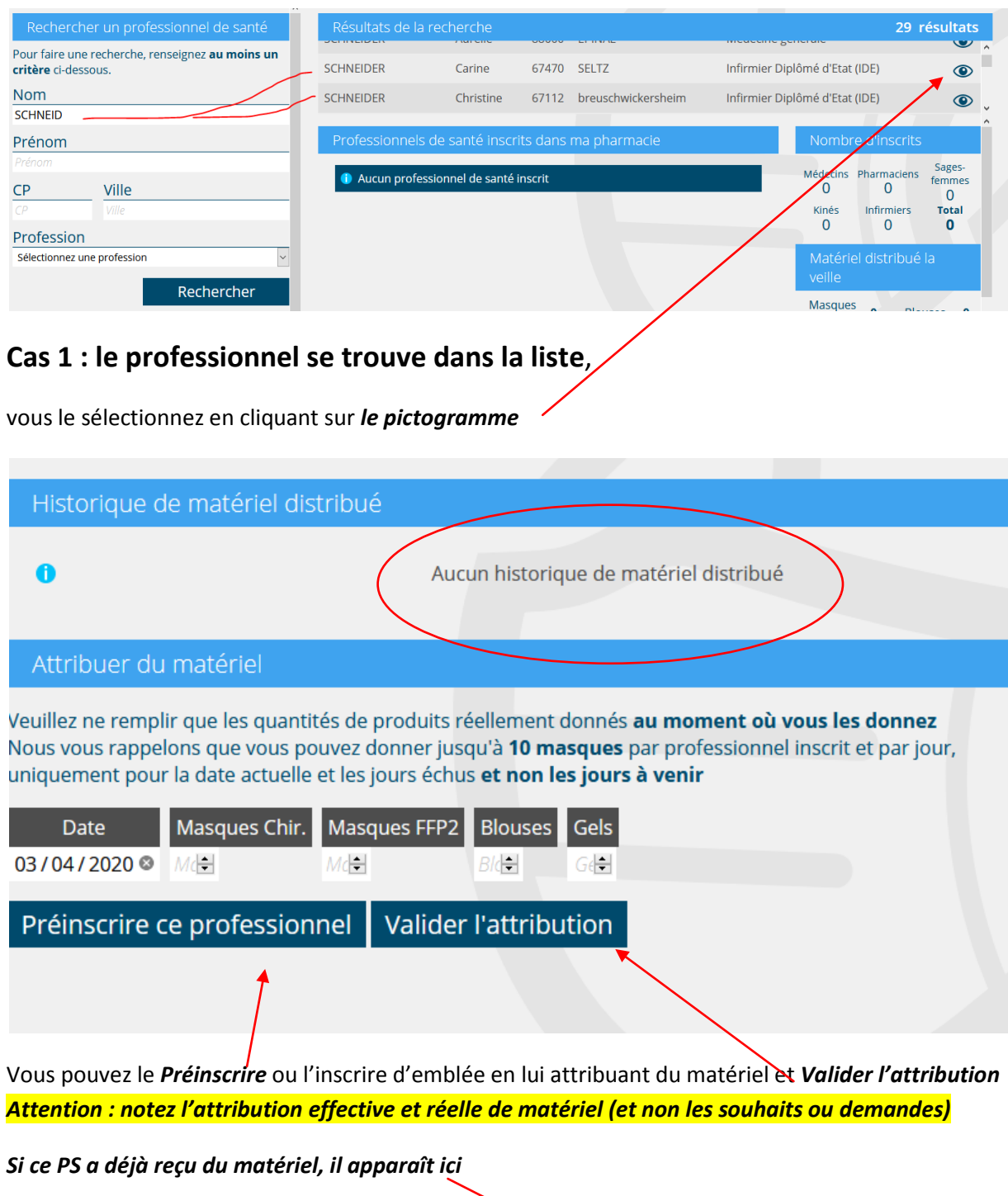

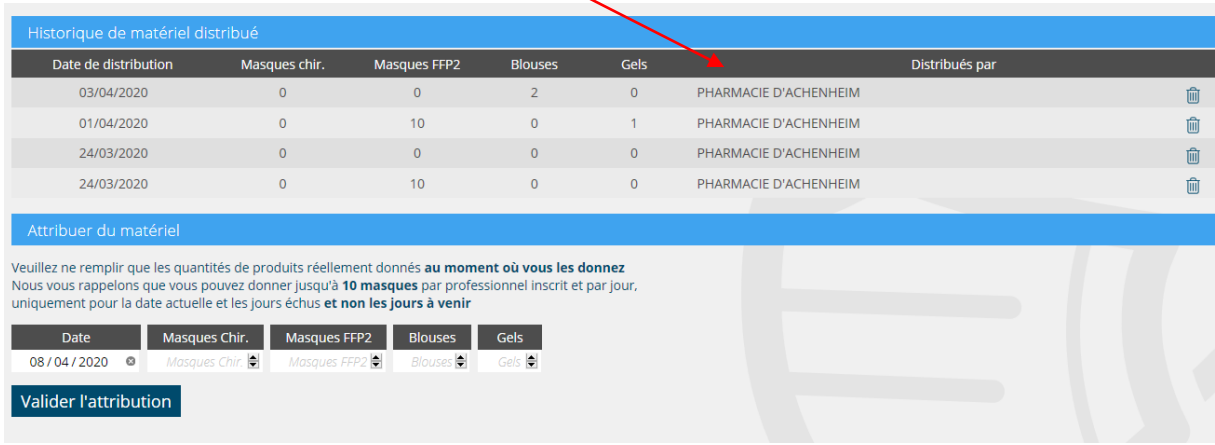

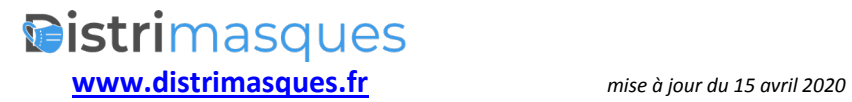

#### **Cas 2 : le professionnel ne se trouve pas dans la liste**

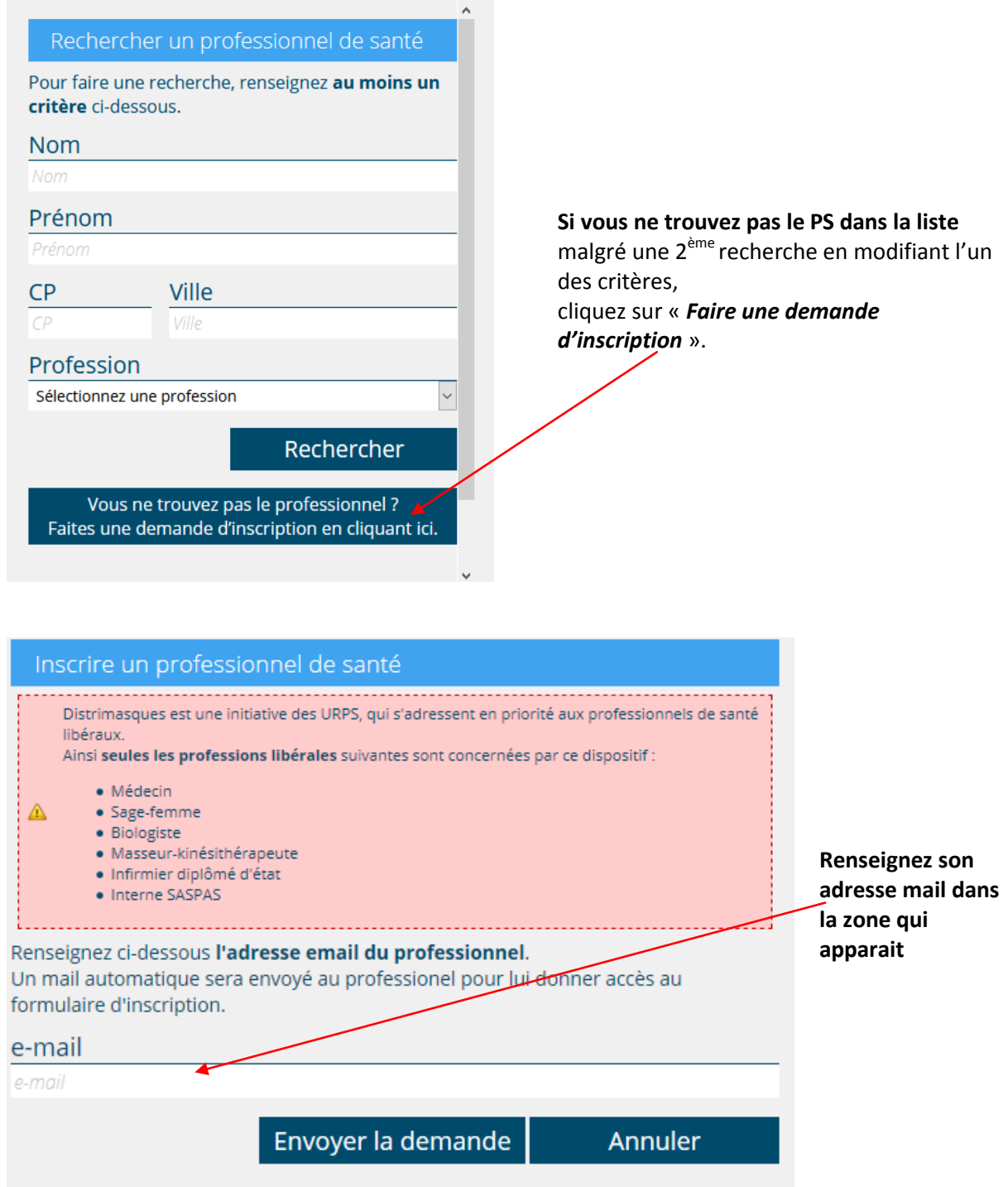

Le PS en question recevra immédiatement sur sa messagerie un mail automatique avec un formulaire à remplir. Il peut le remplir sur son smartphone à l'officine ou ultérieurement, à sa convenance, sa fiche sera instantanément créée.

Il apparaîtra alors dans votre recherche et vous pourrez le rattacher à votre officine..

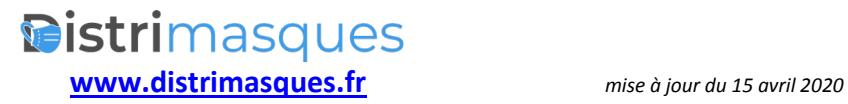

## **Attribution de matériel**

*Attention : Merci de cliquer sur attribuer du matériel que lorsque vous donnez réellement du matériel (cela ne changera en rien les quantités que vous recevrez, mais faussera les statistiques. N'inscrire que ce que vous donnez et pas ce que vous souhaitez donner (ex gel, blouse, etc.)*

Si le PS est déjà attaché à une autre officine, vous ne pourrez le rattacher à la vôtre. Il pourra demander à l'officine qui l'a rattaché de le supprimer pour que vous puissiez le rattaché à votre officine.

Lors des contacts ultérieurs avec ce PS, vous visualiserez l'historique des produits et quantités distribuées

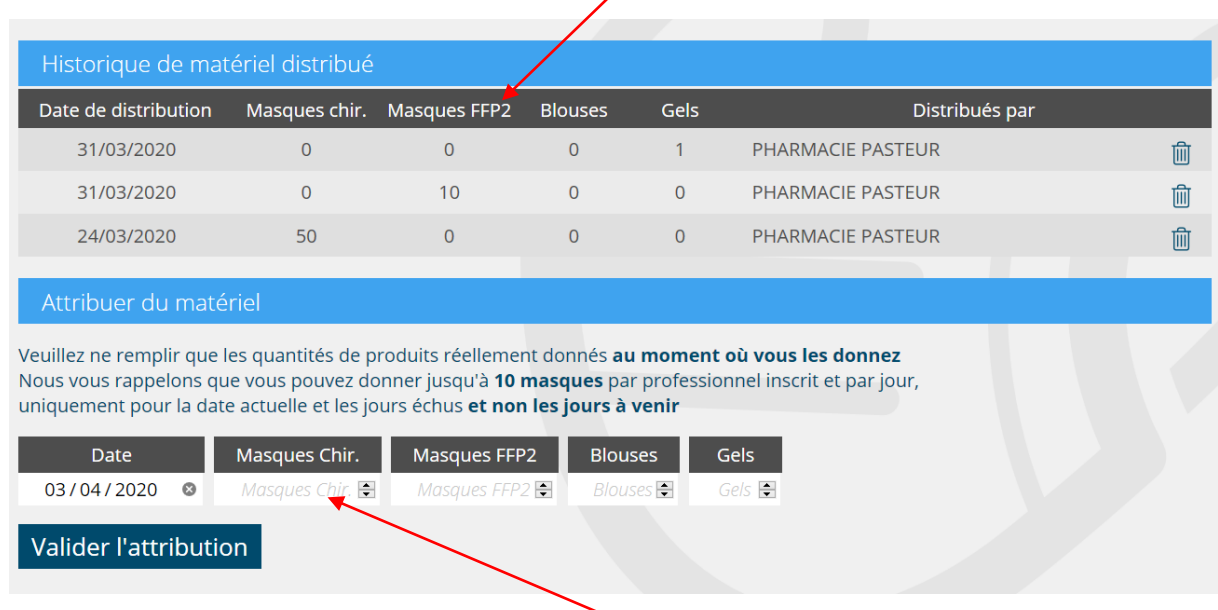

Pour attribuer du nouveau matériel, renseignez les champs appropriés

Possibilité de saisie manuelle du nombre ou ascenseur

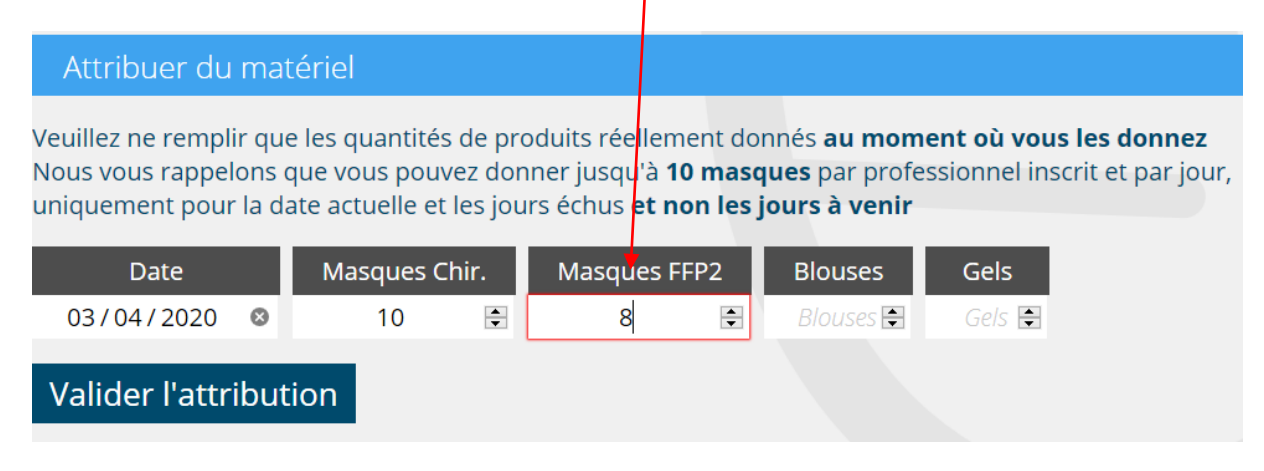

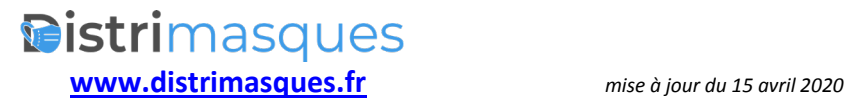

## **Gestion du stock**

Si vous êtes momentanément suffisamment pourvu dans une catégorie de matériel (par ex. masques chirurgicaux) vous avez la possibilité de demander une suspension provisoire de l'approvisionnement en cliquant sur le bouton correspondant

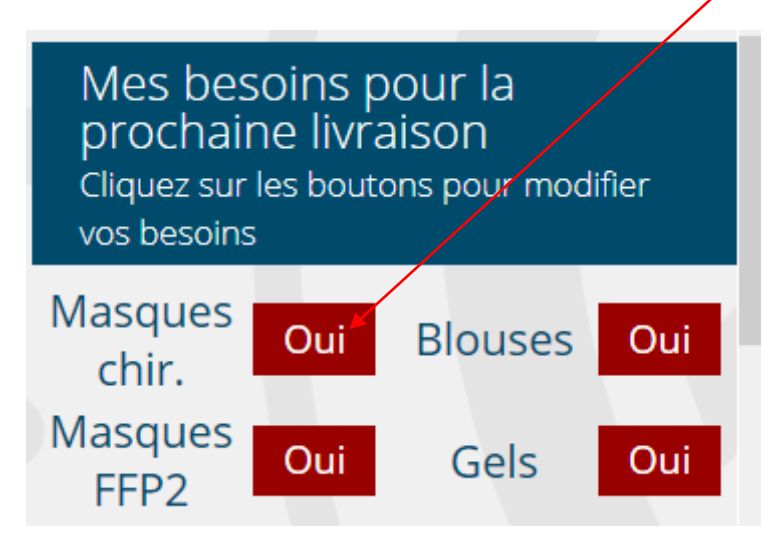

#### Le bouton change de couleur

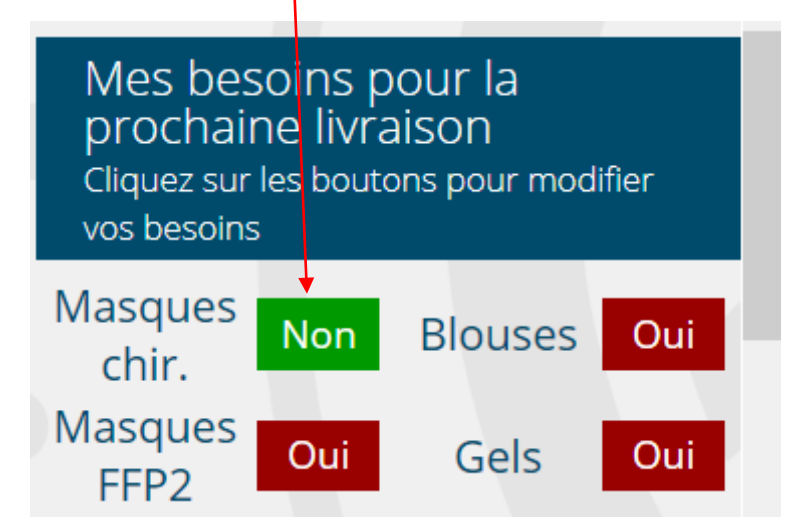

Ces ajustements sont pris en compte pour la semaine suivante et remis à zéro chaque lundi.

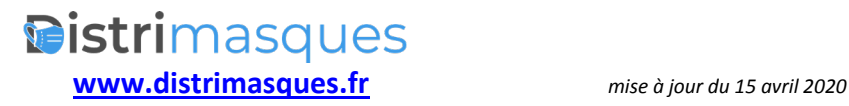